## [本誌のご購入はこちら](https://shop.cqpub.co.jp/hanbai/books/MTR/MTR201906.html)

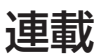

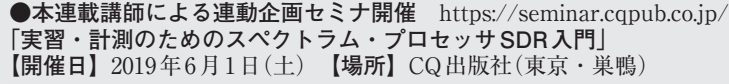

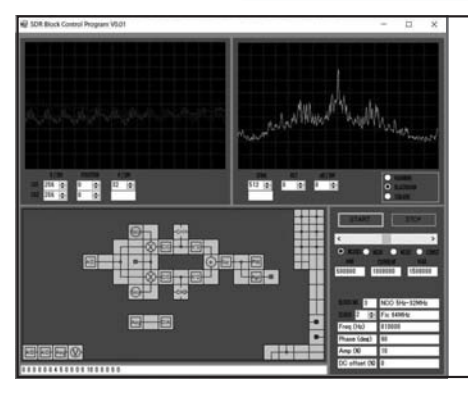

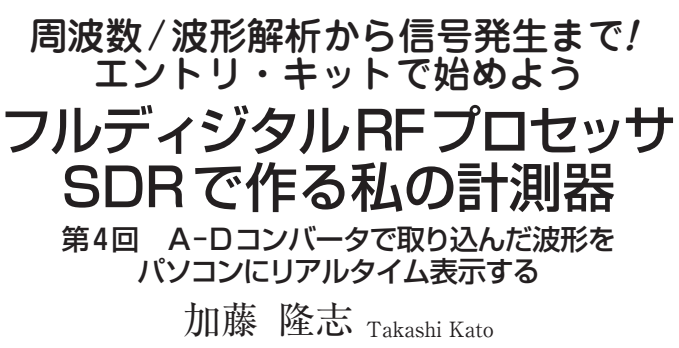

## **● 波形が出たら半分完成したようなもの**

 前回まで,QuatusPrimeを使ってFPGAのLチカ を試し, VisualStudioでフォームアプリの作成, 波 形の表示を行いました. ただ、表示した波形は、数 式の結果をグラフ表示しただけでした.

 今回と次回で,いよいよFPGA内蔵のA−Dコン バータで波形の取り込み,USB経由のパソコンへ のデータ伝送、パソコン上にリアルタイムで波形の 表示までを行います.

 私がそうなのですが,実際に動作するモノを実現 してからでないと、なかなか開発のモチベーション は上がらないものです.目に見える形で動き始めれ ば,後は少しずつ改造,改良して確かな手応えを感 じながら完成度を上げていけます.とりあえず波形 を出すところまで,一気に進めていきましょう.

パソコン上にリアルタイムで 波形表示する

## **● 今回製作するシステム**

**図 1**は,この連載で完成させたいSDR計測器のイ メージですが,今回はとにかくA−Dコンバータの波 形をそのままパソコン上に表示させます. 途中の信号 処理は飛ばして,前後を直結するイメージです.

**図 2**に,最低限必要となる部分を詳細に示したブロ ック図を示します.

 A−Dコンバータの12ビット,1 MSPSデータは, キャプチャ開始のコマンドをパソコン側から受け取る と,RAMに1024ワード分のA−Dコンバータのサン プリング・データを蓄えます.

 パソコン側から読み出したいRAMアドレスが来た ら,そのデータをRAMから読み出し,SPIに変換し てFT232HLへ伝送します.

**A−Dコンバータのクロックは FPGA内蔵 PLLから 供給する必要がある**ため,10 MHz PLL IPを使いま す.その他,内部で使用する1 MHzクロックは,A− Dコンバータからサンプリング・データに同期したク ロックを受け取って分配します.

 FT232HLはFPGAから送られてきたSPIをUSBに 変換する専用デバイスです.**伝送レートやフレーム構 成など各種設定は**,**パソコン側から USBを介して行 われます**.

 パソコンと FPGA 基板との通信は,FT232HL の FTDI D2XX ドライバを介して. USB で行われます. Visual Studio C#からD2XXドライバを簡単に扱える よう,**FTD2XX\_NETというラッパ DLLを間に挟み**, **制御します**.

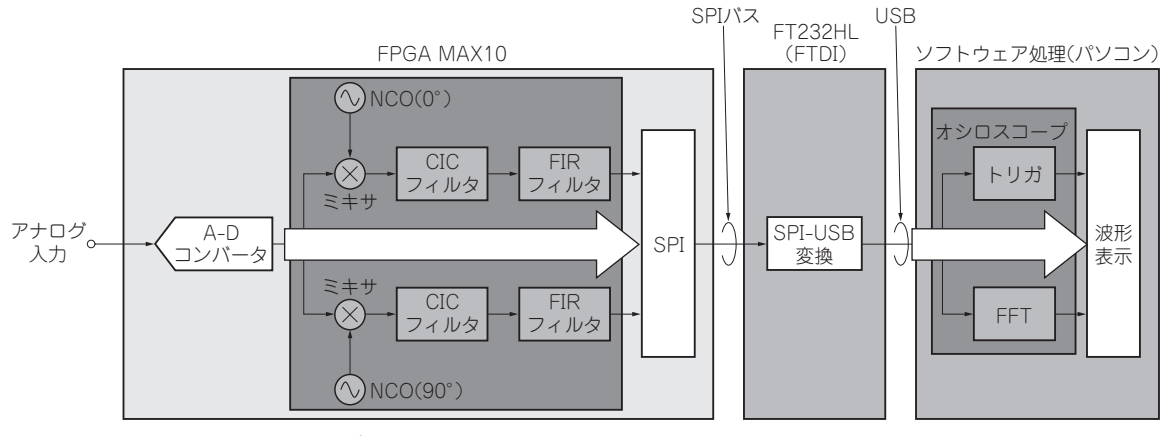

## **図 1 今回と次回で実験するシステム・ブロック図**

164 2019年6月号 【**講師**】加藤 隆志 氏,6/1(土) 48,000円(税込み) https://seminar.cqpub.co.jp/ 【**セミナ案内**】[KIT付き][演習あり]実習・計測のためのスペクトラム・プロセッサ  $\mu$ V, MHzの微弱RF信号も解読できるこれからのディジタル信号処理マ シンを体験製作